# РАЗДЕЛ 1. ФИЗИЧЕСКИЕ ОСНОВЫ МЕХАНИКИ

### ЛАБОРАТОРНАЯ РАБОТА № 1.1

### Изучение равноускоренного движения

Ознакомьтесь с конспектом лекций и учебником (Савельев, т.1, §3, 4). Запустите программу. Выберите «Механика» и «Свободное падение тел». Нажмите вверху внутреннего окна кнопку с изображением страницы. Прочитайте краткие теоретические сведения. Необходимое запишите в свой конспект. (Если Вы забыли, как работать с системой компьютерного моделирования, прочитайте стр.5 еще раз)

## Цель работы

•Знакомство с применением физической модели материальная точка  $(MT)$ .

•Исследование движения МТ с постоянным ускорением.

•Экспериментальное определение ускорения свободного падения на поверхности Земли.

## Краткая теория

Материальная точка - это абстрактный объект (модель), не имеющий размеров, но обладающий другими характеристиками реального тела.

Положение МТ это координата, которую имеет МТ в данный момент времени. Положение МТ математически описывается при помощи ее радиусвектора  $\vec{r}$ .

Механическое движение есть изменение положения тела в пространстве со временем. Закон движения - это функция

$$
\vec{r}(t) = \{x(t), y(t), z(t)\}.
$$

Скорость - есть векторная кинематическая характеристика движения, показывающая быстроту и направление движения. Математически скорость представляет собой производную от радиус-вектора по времени

$$
\vec{v}(t) = \frac{d\vec{r}(t)}{dt}
$$

Ускорение есть векторная кинематическая характеристика движения, показывающая быстроту и направление изменения скорости. Математически ускорение представляется производной от скорости по времени

$$
\vec{a}(t) = \frac{d\vec{v}(t)}{dt}.
$$

 Траектория есть геометрическое место точек, которые проходит МТ при ее движении. В каждой точке траектории вектор скорости направлен по касательной к ней.

Для движения с постоянным ускорением закон движения имеет вид

$$
\vec{r}(t) = \vec{r}_o + \vec{v}_o t + \frac{\vec{a}t^2}{2},
$$

где  $\vec{r}_o$ - начальное положение и  $\vec{v}_o$ - начальная скорость МТ. Закон изменения скорости:

$$
\vec{v}(t) = \vec{v}_o + \vec{a}t.
$$

 При свободном движении тела вблизи поверхности Земли ускорение  $\vec{a} = \vec{g}_0$ , то есть равно ускорению свободного падения.

 Тангенциальное ускорение (касательная составляющая полного ускорения) показывает, как быстро меняется модуль скорости

$$
a_t = \frac{d\vec{v}}{dt}.
$$

 Эта составляющая ускорения направлена по касательной к траектории движения.

Нормальное ускорение (нормальная составляющая полного ускорения) показывает, как быстро меняется направление вектора скорости

$$
a_n = \frac{v^2}{R}
$$

(где *R* – радиус кривизны траектории). Эта составляющая ускорения перпендикулярна касательной к траектории движения.

Полное ускорение определяется по теореме Пифагора:

$$
|\vec{a}| = \sqrt{a_t^2 + a_n^2}.
$$

 **Задание.** Выведите формулу для максимальной высоты подъема *ymax* тела (в черновике).

 **Указания**: Для верхней точки траектории вертикальная проекция скорости равна нулю. Из уравнения

$$
v_{\rm y}(t_{\rm AB}) = 0
$$

выразите время движения  $t_{\text{HR}}$  и подставьте в формулу для  $y(t)$ .

### **Методика и порядок измерений**

Внимательно рассмотрите рисунок, найдите все регуляторы и другие основные элементы и зарисуйте их в конспект.

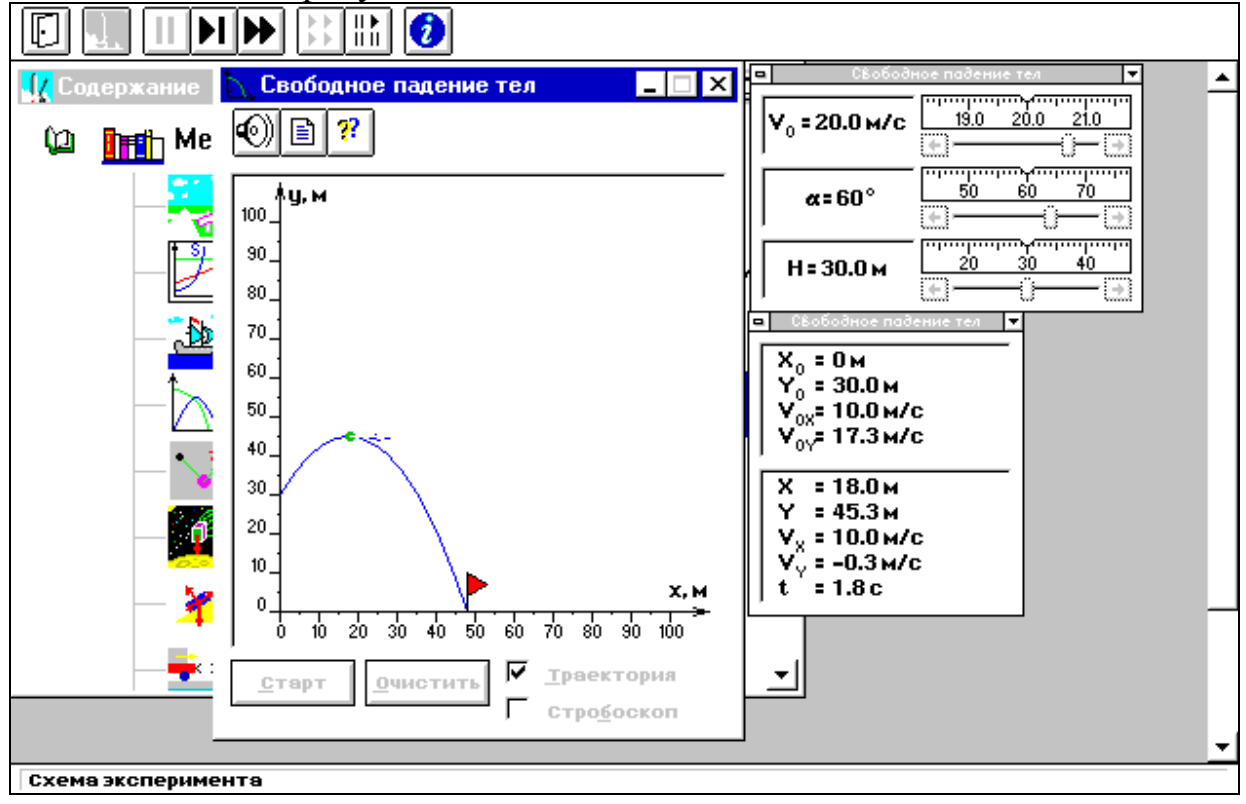

 Если "Стробоскоп" включен, выключите его, установив маркер мыши на квадрат с меткой и нажав (коротко) на левую кнопку мыши.

 Нажмите мышью кнопку «СТАРТ». Внимательно рассмотрите картинку в средней части монитора. Найдите регуляторы с движками, задающие высоту *h*, начальную скорость *v<sup>0</sup>* и угол бросания <sup>α</sup>. Подведите маркер мыши к движку регулятора высоты, нажмите и, удерживая левую кнопку мыши, двигайте мышь вправо. Движок регулятора будет двигаться за маркером мыши. Доведите его до положения, соответствующего высоте *h*, указанной в таблице 1 для вашей бригады. Тем же методом «зацепив» мышью и двигая движок регулятора или щелкая мышью по стрелке на движке, установите значения угла бросания, указанные в таблице 1 (см. ниже) для вашей бригады.

На мониторе щелкните мышью кнопку «  $||$ » в верхнем ряду кнопок. Нажмите клавишу пробела на клавиатуре компьютера. Нажимайте мышью несколько раз кнопку « $\blacktriangleright$ ) вверху окна и, когда МТ будет в верхней точке траектории (вертикальная компонента скорости *VY* должна быть очень мала), запишите в черновик значение высоты, показанное в табличке на экране.

# **Получите у преподавателя допуск для выполнения измерений.**

Приступайте к измерениям на первой траектории.

- 1. На мониторе щелкните мышью кнопку « ||» в верхнем ряду кнопок. Нажмите клавишу пробела на клавиатуре компьютера.
- 2. Нажимайте мышью несколько раз кнопку « $\blacktriangleright$  » вверху окна и, когда МТ будет в верхней точке траектории (вертикальная компонента скорости *v<sup>Y</sup>* должна быть очень мала), запишите результаты измерений координаты *yMAX* в таблицу по форме 1, образец которой приведен ниже. Нажмите кнопку « $\blacktriangleright$ ».
- 3. Установите начальную скорость движения для следующей траектории, которая указана в таблицах 1 и 2.
- 4. Проведите измерения  $y_{MAX}$  по пунктам 1 и 2.
- 5. Повторите действия по пунктам 3 и 4.

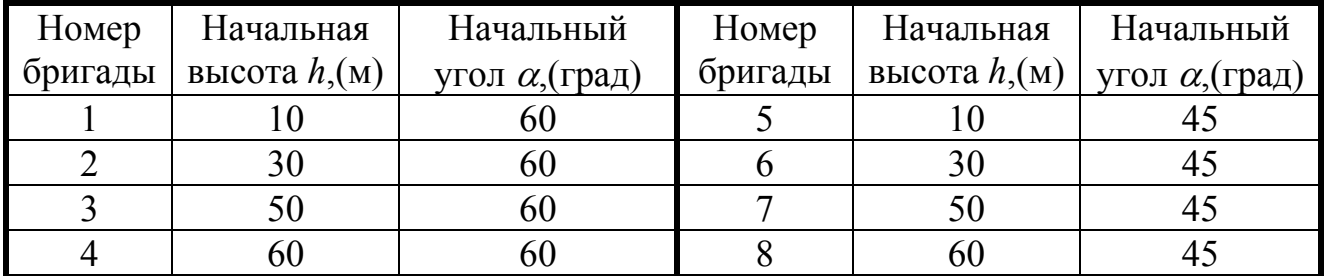

Таблица 1. Начальные параметры траекторий (не перерисовывать)

Форма 1. Результаты измерений

| Номер<br>измере-<br>НИЯ   | Траектор. 1<br>$v_o = 15$ (M/c) |                           | Траектор. 2<br>$ v_{o}=17 \text{ (m/c)}  v_{o}=19 \text{ (m/c)}  v_{o}=22 \text{ (m/c)}$ |                                                | Траектор. 3 |                           | Траектор. 4         |                  | Траектор. 5<br>$v_o = 25$ (M/c) |                           |
|---------------------------|---------------------------------|---------------------------|------------------------------------------------------------------------------------------|------------------------------------------------|-------------|---------------------------|---------------------|------------------|---------------------------------|---------------------------|
|                           | $\mathcal{Y}_{MAX}$             | $\Delta$ y <sub>MAX</sub> | $\mathcal{Y}_{MAX}$                                                                      | $\Delta$ y <sub>MAX</sub>   $y$ <sub>MAX</sub> |             | $\Delta$ y <sub>MAX</sub> | $\mathcal{Y}_{MAX}$ | $\Delta y_{MAX}$ | $\mathcal{Y}_{MAX}$             | $\Delta$ y <sub>MAX</sub> |
|                           |                                 |                           |                                                                                          |                                                |             |                           |                     |                  |                                 |                           |
| $\overline{2}$            |                                 |                           |                                                                                          |                                                |             |                           |                     |                  |                                 |                           |
| 3                         |                                 |                           |                                                                                          |                                                |             |                           |                     |                  |                                 |                           |
| $\overline{4}$            |                                 |                           |                                                                                          |                                                |             |                           |                     |                  |                                 |                           |
| 5                         |                                 |                           |                                                                                          |                                                |             |                           |                     |                  |                                 |                           |
| $\langle y_{MAX} \rangle$ |                                 |                           |                                                                                          |                                                |             |                           |                     |                  |                                 |                           |
| Абс.ош.                   |                                 |                           |                                                                                          |                                                |             |                           |                     |                  |                                 |                           |

1. Вычислите и запишите в таблицу средние значения вертикальной координаты точки максимального подъема  $\langle v_{MAX} \rangle$  и отклонения  $\Delta v_{MAX}$  измеренного значения от среднего.

2. Постройте график зависимости средних значений вертикальной координаты точки максимального подъема  $\langle y_{MAX} \rangle$  от квадрата начальной скорости.

3. Определите по графику значение ускорения свободного падения *g*, используя формулу

$$
g = \frac{1}{2}\sin^2(\alpha)\frac{\Delta(v_o^2)}{\Delta(y_{\text{max}})}.
$$

4. Вычислите ошибку среднего значения g.

5. Запишите ответ и проанализируйте ответ и график.

## Вопросы и задания для самоконтроля

- 1. Дайте определение материальной точки.
- 2. Как определяется положение материальной точки?
- 3. Дайте определение системы отсчета.
- 4. Что такое декартова система координат?
- 5. Дайте определение механического движения.
- 6. Что такое скорость материальной точки?
- 7. Как математически записывается быстрота изменения какой либо переменной величины?
- 8. Дайте определение ускорения МТ?
- 9. Что такое траектория движения МТ?
- 10. Что такое закон движения?
- 11. Запишите закон движения для движения МТ с постоянным ускорением.
- 12. Запишите закон изменения скорости для движения МТ с постоянным ускорением.
- 13. Дайте определение пути при произвольном движении МТ.
- 14. Напишите формулу для вычисления пути при произвольном движении МТ.
- 15. Дайте определение средней скорости. Напишите формулу для ее вычисления.
- 16. Дайте определение тангенциального ускорения.
- 17. Дайте определение нормального ускорения.
- 18. Напишите формулу для вычисления величины полного ускорения по известным тангенциальному и нормальному ускорениям.
- 19. Как движется МТ, если ускорение остается все время направленным вдоль скорости?
- 20. Как движется МТ, если ускорение все время направлено против скорости?
- 21.Как движется МТ, если ускорение все время остается направленным перпендикулярно скорости?
- 22.Как движется МТ, если скорость все время направлена вдоль радиусвектора?
- 23.Как движется МТ, если скорость все время направлена против радиусвектора?
- 24.Как движется МТ, если скорость все время направлена перпендикулярно радиус-вектору?